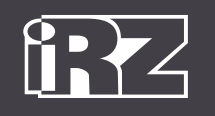

## **Активация устройства Connect**

МОНИТОРИНГ

Для активации вашего мониторингового терминала iON Connect необходимо выполнить несколько простых шагов:

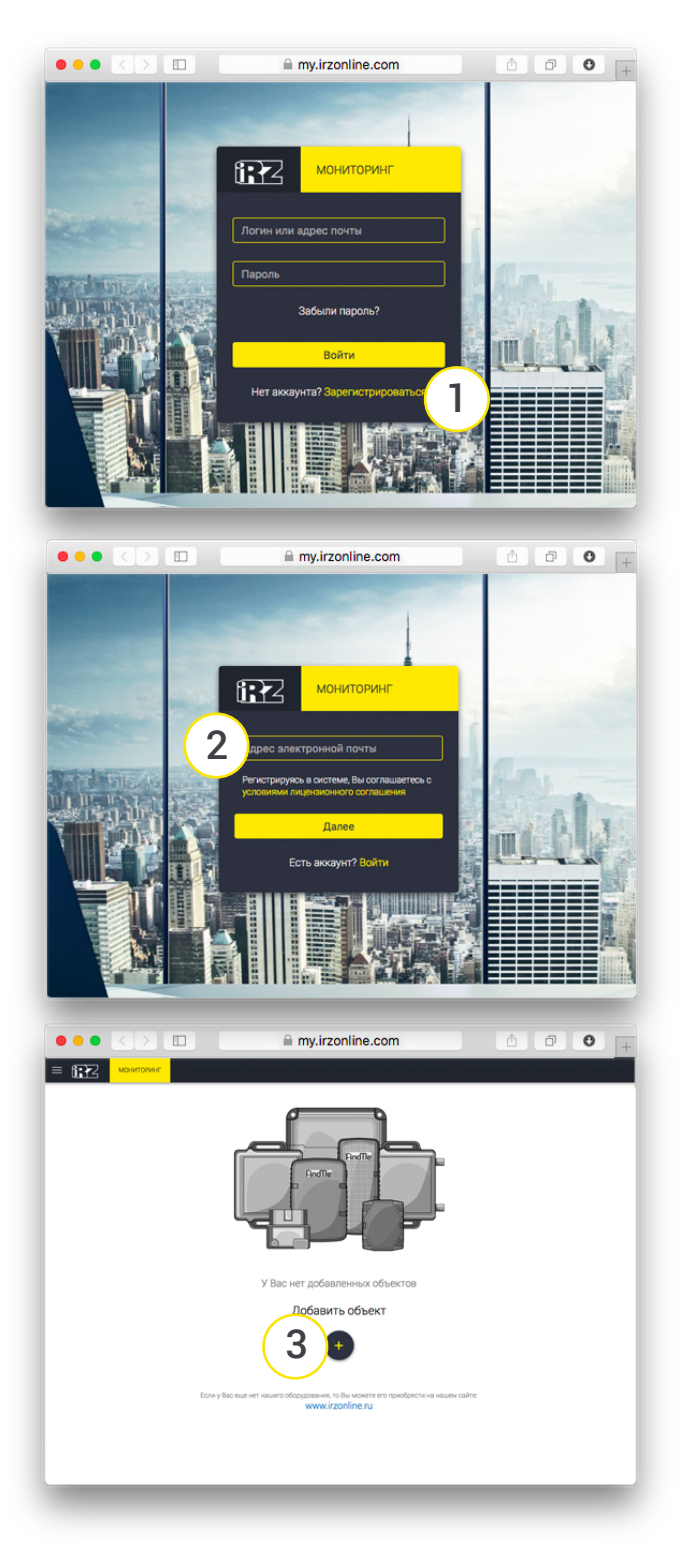

1. Откройте в браузере ссылку my.irzonline.com и нажмите кнопку «Зарегистрироваться».

2. Введите адрес электронной почты и нажмите кнопку «Далее». На указанный e-mail придет письмо со ссылкой для подтверждения регистрации. Для завершения регистрации перейдите по ссылке из письма.

3. В открывшемся окне нажмите «Добавить объект».

www.irzonline.ru

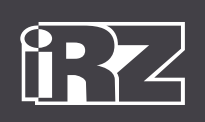

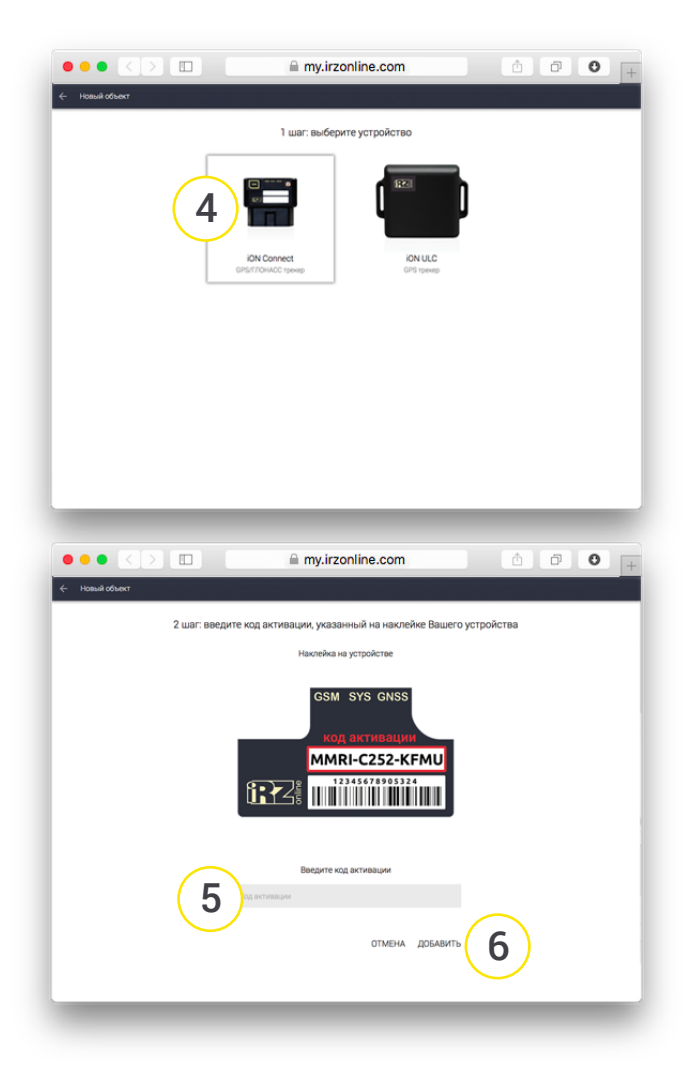

МОНИТОРИНГ

На этом активация устройства закончена.

4. Из предложенного списка выберите устройство, подключённое к вашему транспортному средству (iON Connect).

- 5. Введите код активации, который указан на наклейке или коробке вашего устройства.
- 6. Нажмите кнопку «Добавить».